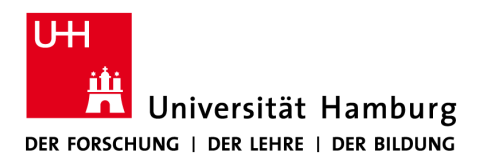

**FAKULTÄT** FÜR ERZIEHUNGSWISSENSCHAFT

Claudia-D. Stecher, Stand: 24.03.2020

# Hinweise zur Nutzung/Einrichtung von Telefonkonferenzen

Telefonkonferenzen sind aktuell die stabilste und einfachste Art der Kommunikation mit mehreren Beteiligten, wenn es um den Austausch von Informationen geht. Hier erhalten Sie Informationen, wie man sich über das Rechenzentrum/dataport für diesen Dienst freischalten lassen kann.

## Kurz vorweg: Die Einrichtung und Durchführung von Telefonkonferenzen ist wirklich einfach! Mehrere Gremien der Fakultät für Erziehungswissenschaft haben bereits erfolgreich auf diese Weise getagt.

#### Freischaltung

Sie schicken eine Mail an [telefondienste@uni-hamburg.de](mailto:telefondienste@uni-hamburg.de) und bitten um Freischaltung für die Möglichkeit, Telefonkonferenzen selbst einrichten zu können. Dafür benötigen die Kolleg\*innen die Durchwahl Ihres Uni-Telefons.

**WICHTIG:** Sie benötigen zum Login die sechsstellige PIN (Voicemail-PIN), die Sie auch zur Anmeldung für den Anrufbeantworter Ihres Uni-Telefons auf der zugehörigen Voicemail-Plattform [\(https://ngn-sprachdienste.uhh.voicecoresystem.de/voicemail\)](https://ngn-sprachdienste.uhh.voicecoresystem.de/voicemail/) benötigen. Die initiale PIN lautet: 012004 falls Sie sie bislang nicht geändert haben. (Das wird aber dringend empfohlen!)

**Sollten Sie die PIN nicht kennen:** Bitten Sie bei der Freischaltung auch um die Rücksetzung dieser PIN.

#### Nach der Freischaltung

Sie brauchen zunächst **eine aktive VPN-Verbindung** mit dem Netz der Universität Hamburg. Ohne haben Sie keinen Zugriff auf die folgende Webadresse, die zu den Telefonkonferenzen führt:

• Login aus dem Wissenschaftsnetz über <https://ngn-sprachdienste.uhh.voicecoresystem.de/telko> • Login aus dem Verwaltungsnetz über [http://ngn-sprachdienste.fhhnet.stadt.hamburg.de/telko](https://ngn-sprachdienste.uhh.voicecoresystem.de/telko)

#### Login-Daten

- Login: 00494042838Ihre-Uni-Durchwahl
- Passwort: 6stelliger PIN (s.o. der Voicemail-PIN)

Wenn Sie mehrfach falsche Zugangsdaten eingeben, wird der Zugang gesperrt. Dann melden Sie sich bei [telefondienste@uni-hamburg.de](mailto:telefondienste@uni-hamburg.de) mit der Bitte um Rücksetzung/Freischaltung.

#### Anlegen einer Telefonkonferenz

Bitte folgen Sie der Anleitung: [https://ngn-sprachdienste.uhh.voicecoresys](https://ngn-sprachdienste.uhh.voicecoresystem.de/PDF/Bedienungsanleitung%20NGN-TelKo.pdf)[tem.de/PDF/Bedienungsanleitung%20NGN-TelKo.pdf](https://ngn-sprachdienste.uhh.voicecoresystem.de/PDF/Bedienungsanleitung%20NGN-TelKo.pdf)

Sie benötigen neben den Daten der geplanten Telefonkonferenz (wann und wie lange) nur die eMailadressen oder Handynummern der Personen, die teilnehmen sollen. An die eMailadresse bzw. Handynummer der Eingeladenen werden die Einwahldaten zur Telefonkonferenz geschickt.

Es gibt die Möglichkeit die Teilnehmer suchen zu lassen – das hat sich bei Stichproben nicht bewährt – die eMailadresse ist schneller in die Eingabemaske kopiert.

### Durchführung von Telefonkonferenzen

Alle eingeladenen Teilnehmer\*innen erhalten nach dem Anlegen einer Telefonkonferenz auf der o.g. Plattform eine eMail mit den nötigen Einwahldaten.

Enthalten ist die Telefonnummer, die anzurufen ist und der Konferenz-PIN, mit der Zutritt zur Konferenz ermöglicht wird. Wichtig ist nach der Eingabe des Konferenz-PINs, die Bestätigung mit der #-Taste.

Die Einwahl ist mit jedem Telefon oder Handy möglich. Einen Zugang zum o.g. System benötigt nur die Person, die Konferenzen anlegt – alle anderen benötigen ihn nicht.

Es soll Telefonanbieter geben, die Gespräche nach 2 Stunden beenden. Sollte das der Fall sein, können Sie sich erneut in die Konferenz einwählen.